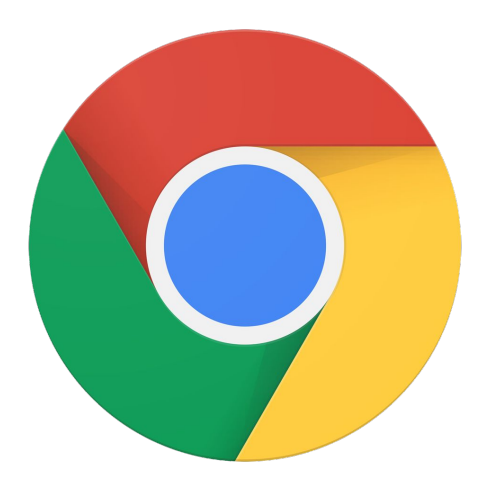

## Using Serial kdb / kgdb to Debug the Linux Kernel

Doug Anderson, Google

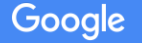

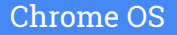

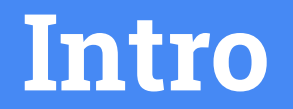

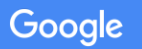

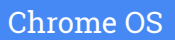

#### About Me

- Random kernel Engineer at Google working on Chrome OS.
- I like debugging.
- I like debuggers.
- Not the author nor maintainer of kdb / kgdb, but I fix bugs sometimes.
- I really only have deep experience with Linux on arm32 / arm64.

## About You

- **Proulte a kernel Engineer.**
- You sometimes run into crashes / hangs / bugs on devices you're working on.
- You have a serial connection to the device you're working on.
	- $\circ$  There are other ways to talk to kdb / kgdb, but I won't cover those.
- You're here in person (or watching a video), since much of this will be demo.
- You like to go for long romantic walks through the woods at night.

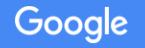

## Syllabus

- What is kdb / kgdb?
- What kdb / kgdb are best suited for
- Comparison to similar tools
- Getting setup
- Debugging your first problem
- Debugging your second problem
- Next steps

## What is kdb / kgdb?

- The docs are the authority.
	- <https://www.kernel.org/doc/html/v5.2/dev-tools/kgdb.html>
- kdb = The Kernel DeBugger. A simple shell that can do simple peeks/pokes but also has commands that can print kernel state at time of crash.
- kgdb = The Kernel GDB server. Allows a second computer to run GDB and debug the kernel.

#### Do I want kdb, or kgdb?

- Before my time, I believe you had to pick. Now, you can have both.
- kgdb just lets you use vanilla gdb to debug the kernel. Awesome, but knows nothing about Linux(\*).
- kdb knows about Linux but is not a source level (or even assembly level) debugger.
- You can enable kgdb without kdb, but why would you? kdb makes a nice first-level triage and can help with Linux-specifics.

(\*) Well, there is "scripts/gdb/linux" to help...

#### What can I do at crash time with kdb?

- List all processes
- Dump dmesg
- Dump ftrace buffer
- Backtrace any process
- Send magic sysrq
- Peek/poke memory (I've never used this)

Mostly I just run "dumpall" and save it to a text file, then move over to kgdb.

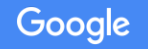

## What is kgdb good at?

- You need to have stashed away matching symbol files (vmlinux + modules)
- It's as good at debugging code as gdb is
	- When dealing with optimized code, that sometimes means "not very"
- It is slow, but usable
- You can debug any process in the system, though can't always backtrace past assembly code (which might include interrupts)
- It is far better suited for after-the-crash debugging than single step debugging
	- All CPUs stop and all interrupts are disabled while in the debugger. Not everything handles that so well.
	- Anything that involves periodic comms with the debugger (watchpoints?) is slooooow
	- Stepping / setting / clearing breakpoints just seems buggy

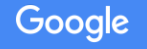

#### kdb/kgdb vs. JTAG

- Much overlap, especially when you point gdb at your JTAG
- JTAG needs dedicated pins and might be tricky to setup
- JTAG software often needs to be updated for each new core type
- JTAG software / hardware is often expensive
- There is no "kdb" over JTAG
- JTAG communication is usually faster, sometimes has extra buffers

tl;dr: kdb / kgdb can cover ~75% of what people use JTAG for and is free / doesn't require a special setup.

#### kdb/kgdb vs. reading the kcrash

- Why bother with kgdb when everything you could need is printed to the console (or pstore) on panic?
- Panic prints a lot, but not everything. Maybe you need to see the value of a global variable, or dereference a few pointers.
- Having gdb able to help you make sense of a crash is invaluable.

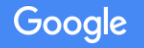

## kdb/kgdb vs. kdump

- In theory you can set things up to dump tons of stuff about the kernel at crash time by kexec-ing a dump kernel.
- I've never done this, so maybe someone will do a presentation next year on it.

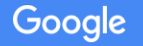

# **Setting Up**

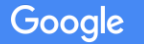

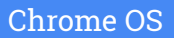

#### Getting setup - need a serial port

- I said this in the beginning. Weren't you listening?
	- I probably distracted you with the long romantic walks through the woods at night
- Serial driver needs polling support since we run with interrupts off.
	- $\circ$  Not too hard to add. poll get char() / poll put char()

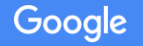

#### Getting setup - kdmx

- Technically not needed.
- Usually run with kernel console + agetty on serial port and want kgdb to share too. Constantly closing / opening the serial port is a pain.
- kdmx creates two pseudo terminals: one for console+agetty, other for gdb.
- kdmx is more reliable than agent-proxy (a similar tool hosted on the same git server) and doesn't get your IT folks riled up.
- Known issue: every once in a while kdmx gets confused and keeps echoing "-". If that happens, just restart it.

Hosted at https://git.kernel.org/pub/scm/utils/kernel/kgdb/agent-proxy.git

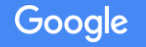

#### kdmx is not too hard to set up

```
$ mkdir -p /tmp/kdmx_is_not_hard
$ cd /tmp/kdmx_is_not_hard
$ git clone git://git.kernel.org/pub/scm/utils/kernel/kgdb/agent-proxy.git .
$ cd kdmx
$ make
$ ./kdmx -n -p "/dev/ttyUSB0" -s /tmp/kdmx_ports &
$ cu --nostop -l $(cat /tmp/kdmx_ports_trm)
```
**# When debugging \$ \${CROSS\_ARCH}-gdb /path/to/vmlinux \ -ex "target remote \$(cat /tmp/kdmx\_ports\_gdb)"**

(could use something besides "cu" if you want)

## Getting setup - gdb

- You'll need a cross-compiled version of GDB.
- AKA: if your host is x86 64 and your target is aarch64 then you need gdb that can run in x86\_64 but can debug an aarch64 target.
- Presumably comes from the same place your compiler comes from.

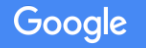

#### gdb is <del>not</del> too hard to set up

- Setting up gdb is way beyond the scope of this talk.
- If you don't have gdb that works, seek professional help.
- If you actually know how to set up gdb yourself, seek professional help.

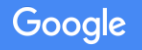

#### Getting setup - kernel config

**\$ cat <<EOF >> .config CONFIG\_VT=y CONFIG\_VT\_CONSOLE=y CONFIG\_KGDB=y CONFIG\_KGDB\_KDB=y CONFIG\_PANIC\_TIMEOUT=0 CONFIG\_RANDOMIZE\_BASE=n CONFIG\_WATCHDOG=n CONFIG\_MAGIC\_SYSRQ\_DEFAULT\_ENABLE=1 EOF**

**\$ cat <<EOF >> .config CONFIG\_DEBUG\_KERNEL=y CONFIG\_DEBUG\_INFO=y CONFIG\_DEBUG\_INFO\_DWARF4=y CONFIG\_FRAME\_POINTER=y CONFIG\_GDB\_SCRIPTS=y EOF**

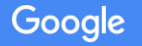

#### Getting setup - command line params

- Imagine your serial port is ttyS2, then you need on your kernel command line: ○ kgdboc=ttyS2
- For good measure:
	- console=ttyS2,115200n8 oops=panic panic=0 kgdboc=ttyS2

The "oc" in kgdboc is supposed to be "over console". You can actually get kgdb to run over a port even if it's not the console port, though.

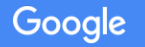

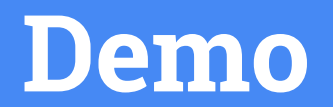

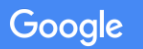

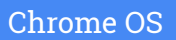

## Dropping into the debugger

- Magic sysrq is the nicest way, but not always simple:
	- External keyboard: Alt-PrintScr-G
	- Command line shell: 'echo g > /proc/sysrq-trigger'
	- Send "BREAK-G" over serial port, but:
		- **■** Break is hard to send over pseudo-terminals. kdmx allows  $\sim$ B, but might be eaten up by the next level (on a Chromebook, servod eats but provides its own escape sequence)
		- Relies on userspace having an agetty running because otherwise nobody is listening
- Hardcode a breakpoint into your code: kgdb breakpoint()
- Cause an oops / panic
- Make your own debug trigger by adding kgdb\_breakpoint() into an IRQ handler

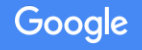

#### Debugging your first problem

```
localhost ~ # echo WRITE_KERN > /sys/kernel/debug/provoke-crash/DIRECT
    [ 35.634506] lkdtm: Performing direct entry WRITE_KERN
    [ 35.640172] lkdtm: attempting bad 18446744073709551584 byte write at ffffff80105657b8
    [ 35.648943] Unable to handle kernel write to read-only memory at virtual address ...
...
Entering kdb (current=0xffffffc0de55f040, pid 1470) on processor 4 Oops: (null)
due to oops @ 0xffffff80108bfa48
CPU: 4 PID: 1470 Comm: bash Not tainted 5.3.0-rc2+ #13
Hardware name: Google Kevin (DT)
pstate: 00000005 (nzcv daif -PAN -UAO)
pc : __memcpy+0x48/0x180
lr : lkdtm_WRITE_KERN+0x4c/0x90
...
```
**[4]kdb>** 

#### Demo: 'bt'

**[4]kdb> bt Stack traceback for pid 1470 0xffffffc0de55f040 1470 721 1 4 R 0xffffffc0de55fa30 \*bash Call trace: dump\_backtrace+0x0/0x138 show\_stack+0x20/0x2c kdb\_show\_stack+0x60/0x84 ... do\_mem\_abort+0x4c/0xb4 el1\_da+0x20/0x94 \_\_memcpy+0x48/0x180 lkdtm\_do\_action+0x24/0x44 direct\_entry+0x130/0x178 ...**

#### **[4]kdb>**

#### Demo: 'dumpall'

**[4]kdb> dumpall [dumpall]kdb> pid R KDB current process is bash(pid=1470) [dumpall]kdb> -dumpcommon [dumpcommon]kdb> set BTAPROMPT 0 [dumpcommon]kdb> set LINES 10000 [dumpcommon]kdb> -summary sysname Linux release 5.3.0-rc2+ version #13 SMP PREEMPT Mon Jul 29 14:52:19 PDT 2019 machine aarch64 nodename localhost domainname (none) date 2019-07-29 21:54:10 tz\_minuteswest 0 uptime 00:05 load avg 1.08 0.33 0.11 MemTotal: 3963548 kB MemFree: 3552620 kB Buffers: 10788 kB [dumpcommon]kdb> -cpu Currently on cpu 4 Available cpus: 0(I), 1, 2-3(I), 4, 5(I) [dumpcommon]kdb> -ps 4 idle processes (state I) and 49 sleeping system daemon (state M) processes suppressed, use 'ps A' to see all. Task Addr Pid Parent [\*] cpu State Thread Command 000xffffffc0ea4e3040** 364 2 1 1 R 0xffffffc0ea4e3a30 loop0 **0xffffffc0de55f040 1470 721 1 4 R 0xffffffc0de55fa30 \*bash**

## Demo: 'dumpall' (for real)

- So much stuff it can't possibly fit on a slide.
- Some random status that I rarely look at.
- Outputs the end of dmesg (you can get more if you want).
- Lists all processes in a clean-ish format.
- Dumps stacks for all processes, which can be quite useful.

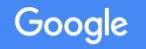

## Demo: sr (run sysrq)

```
[4]kdb> sr m
sysrq: Show Memory
Mem-Info:
active_anon:3312 inactive_anon:103 isolated_anon:0
  active_file:6808 inactive_file:36140 isolated_file:0
  unevictable:15000 dirty:2522 writeback:5587 unstable:0
  ...
58097 total pagecache pages
0 pages in swap cache
Swap cache stats: add 0, delete 0, find 0/0
Free swap = 0kB
Total swap = 0kB
1015040 pages RAM
0 pages HighMem/MovableOnly
24153 pages reserved
4096 pages cma reserved
```
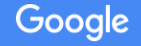

### Demo: kgdb

- Can (but usually don't need to) enter kgdb from kdb using "kgdb" command.
- You'll point gdb at the pseudo-tty opened by kdmx.
- Remember you need to have kept your symbols around.

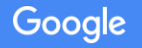

### Demo: kgdb attaching

```
$ aarch64-cros-linux-gnu-gdb \
  /build/${BOARD}/usr/lib/debug/boot/vmlinux \
  -ex "target remote $(cat /tmp/kdmx_ports_gdb)"
...
...
Reading symbols from /build/kevin/usr/lib/debug/boot/vmlinux...done.
Remote debugging using /dev/pts/89
memcpy () at .../arch/arm64/lib/copy_template.S:94
94 stp1 A_l, A_h, dst, #16
```
**(gdb)** 

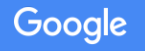

#### Demo: kgdb 'bt'

**(gdb) bt**

- **#0 memcpy () at .../arch/arm64/lib/copy\_template.S:94**
- **#1 0xffffff801056584c in lkdtm\_WRITE\_KERN ()**
	- **at .../drivers/misc/lkdtm/perms.c:116**
- **#2 0xffffff8010564d14 in lkdtm\_do\_action (crashtype=0xffffff8010a8aa00 <crashtypes+608>) at .../drivers/misc/lkdtm/core.c:221**
- **#3 0xffffff8010564c90 in direct\_entry (f=<optimized out>, user\_buf=<optimized out>, count=11, off=0xffffff8011d9bdf0)**

 **at .../drivers/misc/lkdtm/core.c:382**

**... #15 0xffffff80100830f8 in el0\_sync () at .../arch/arm64/kernel/entry.S:779 Backtrace stopped: Cannot access memory at address 0xffffff8011de40d8**

(Backtrace stopped message is normal)

#### Demo: kgdb 'disass /s'

```
(gdb) disass /s
Dump of assembler code for function memcpy:
.../arch/arm64/lib/copy_template.S:
42 mov dst, dstin
   0xffffff80108bfb40 <+0>: mov x6, x0
...
94 stp1 A_l, A_h, dst, #16
=> 0xffffff80108bfbb4 <+116>: stp x7, x8, [x6], #16
```

```
(gdb) print /x $x6
$1 = 0xffffff8010565890
```
**(gdb) info symbol \$x6 do\_overwritten in section .text**

#### Demo: need to know assembly???

- Can get by without knowing assembly, but helps to not be too afraid of it since you end up there sometimes.
- Good to know basics, like "**stp x7, x8, [x6], #16**" writes registers x7/x8 to (roughly) the memory location pointed to by x6. Can always search the web!
- Sometimes assembly can help you figure out the value of a variable when gdb claims "<optimized out>".

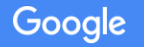

## Demo: kgdb 'info reg'

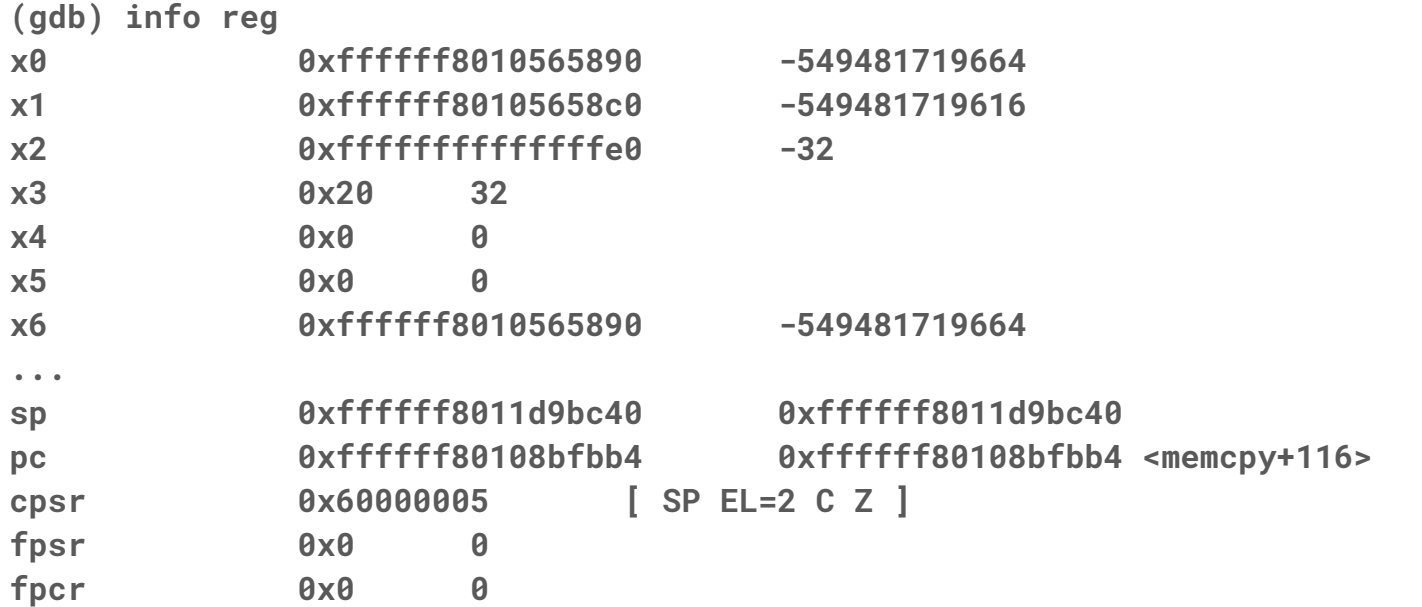

#### Demo: kgdb back to C (1)

**(gdb) frame 1**

```
#1 0xffffff801056584c in lkdtm_WRITE_KERN () at .../drivers/misc/lkdtm/perms.c:116
116 memcpy(ptr, (unsigned char *)do_nothing, size);
```
**(gdb) list 111 112 size = (unsigned long)do\_overwritten - (unsigned long)do\_nothing; 113 ptr = (unsigned char \*)do\_overwritten; 114 115 pr\_info("attempting bad %zu byte write at %px\n", size, ptr); 116 memcpy(ptr, (unsigned char \*)do\_nothing, size); 117 flush\_icache\_range((unsigned long)ptr, (unsigned long)(ptr + size)); 118 119 do\_overwritten(); 120 }**

## Demo: kgdb back to C (2)

**(gdb) print ptr \$2 = (unsigned char \*) 0xffffff8010565890 <do\_overwritten> "\375{\277\251\375\003"**

**(gdb) print size \$3 = 18446744073709551584**

```
(gdb) print do_overwritten - do_nothing
$4 = -32
```

```
(gdb) print (unsigned long)(do_overwritten - do_nothing)
$13 = 18446744073709551584
```
(I wonder if that huge number was intentional)

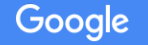

## Demo: kgdb = pretty handy (1)

**(gdb) frame 2 #2 0xffffff8010564d14 in lkdtm\_do\_action (crashtype=0xffffff8010a8aa00 <crashtypes+608>) at .../drivers/misc/lkdtm/core.c:221 221 crashtype->func();**

**(gdb) print crashtype \$5 = (const struct crashtype \*) 0xffffff8010a8aa00 <crashtypes+608>**

**(gdb) print \*crashtype \$6 = {name = 0xffffff8010bfe2d9 "WRITE\_KERN", func = 0xffffff8010565800 <lkdtm\_WRITE\_KERN>}**

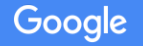

## Demo: kgdb = pretty handy (2)

**(gdb) frame 5 #5 0xffffff801026d288 in \_\_vfs\_write (file=0xffffffc0eacf3340, p=0x13ac588 "WRITE\_KERN\nrcolors\n", count=11, pos=0xffffff8011d9bdf0) at .../fs/read\_write.c:494 494 return file->f\_op->write(file, p, count, pos);**

```
(gdb) print *file
$7 = {f_u = {fu_llist = {next = 0x0}, fu_rcuhead = {next = 0x0, func = 0x0}}, f_path = {
    mnt = 0xffffffc0f104fce0, dentry = 0xffffffc0ef13b1a0}, 
  f_inode = 0xffffffc0ef13c008, f_op = 0xffffffc0dd407c80, f_lock = {{rlock = {
         raw_lock = {{val = {counter = 0}, {locked = 0 '\000', pending = 0 '\000'}, {
               locked_pending = 0, tail = 0}}}, magic = 3735899821, 
         owner_cpu = 4294967295, owner = 0xffffffffffffffff}}}, 
  f_write_hint = WRITE_LIFE_NOT_SET, f_count = {counter = 1}, f_flags = 131073,
   ...
```
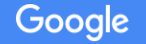

## Demo: kgdb = pretty handy (3)

**(gdb) set print pretty on**

**(gdb) set pagination off**

```
(gdb) print *file
$8 = { }f_{\text{u}} = \{ fu_llist = {
        next = 0x0
      },
      fu_rcuhead = {
        next = 0x0,
        func = 0x0
      } 
   }, 
   ...
```
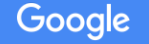

#### Demo: kdb commands through kgdb

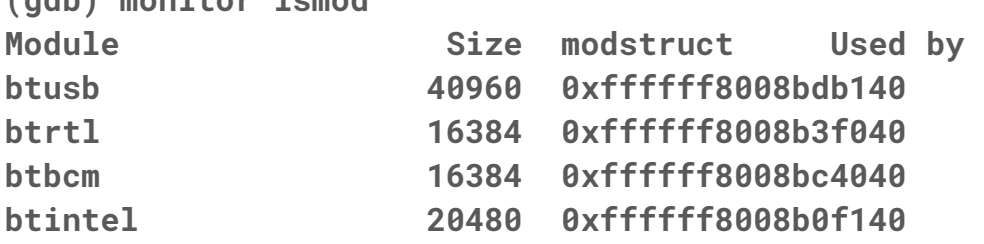

**btusb 40960 0xffffff8008bdb140 0 (Live) 0xffffff8008bd3000 [ ] btrtl 16384 0xffffff8008b3f040 1 (Live) 0xffffff8008b3d000 [ btrtl ] btbcm 16384 0xffffff8008bc4040 1 (Live) 0xffffff8008bc2000 [ btbcm ] btintel 20480 0xffffff8008b0f140 1 (Live) 0xffffff8008b0c000 [ btintel ]**

**...**

**(gdb) monitor dumpall [dumpall]kdb> pid R**

**(gdb) monitor lsmod**

```
KDB current process is swapper/0(pid=0)
[dumpall]kdb> -dumpcommon
```
**...**

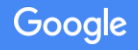

## Demo: lx- scripts (1)

- There are python scripts that work with gdb to parse / interpret kernel global data structures.
- Bundled with kernel sources: "scripts/gdb". Tied to kernel version (since globals / structures could change over time).
- Put "vmlinux-gdb.py" and "scripts" next to your vmlinux.
- Add "add-auto-load-safe-path" to "~/.gdbinit"

## Demo: lx- scripts (2)

**\$ cd /build/kevin/usr/lib/debug/boot** 

```
$ find .
.
./scripts
./scripts/gdb
./scripts/gdb/linux
...
./scripts/gdb/linux/__init__.py
./vmlinux
./vmlinux-gdb.py
```
**\$ cat ~/.gdbinit add-auto-load-safe-path /build/kevin/usr/lib/debug/boot/**

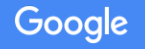

## Demo: lx- scripts (3)

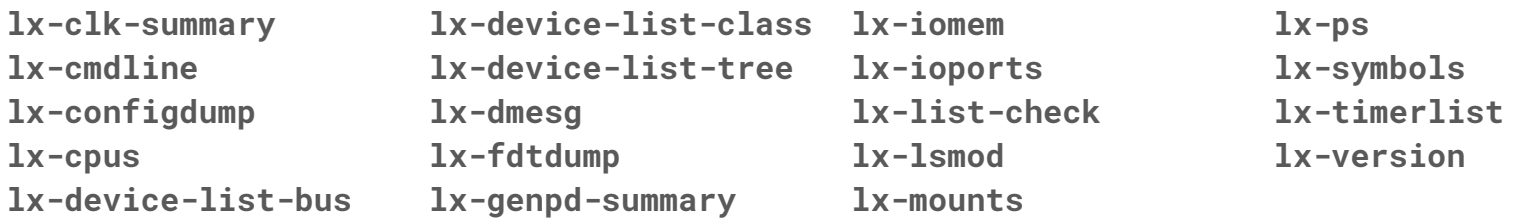

#### **(gdb) lx-clk-summary**

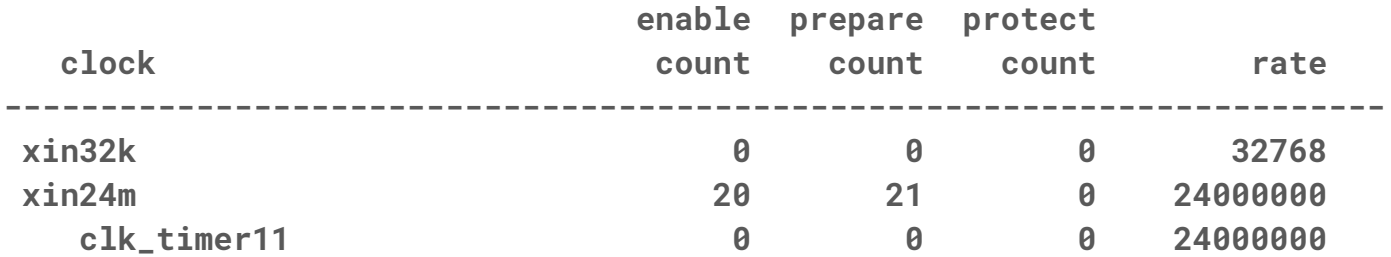

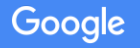

## Demo: Debugging a 2nd crash (1)

**# echo SOFTLOCKUP > /sys/kernel/debug/provoke-crash/DIRECT [ 45.069040] lkdtm: Performing direct entry SOFTLOCKUP <BREAK>g**

**[ 46.921886] sysrq: DEBUG**

**Entering kdb (current=0xffffff801101a9c0, pid 0) on processor 0 due to Keyboard Entry [0]kdb>** 

Can we find the processes what is locked up? Yes (assuming you have a kdb where "btc" works -- https://lore.kernel.org/patchwork/patch/1108504/)

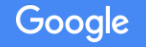

## Demo: Debugging a 2nd crash (2)

- If we truly don't know why something is stuck, can just do "dumpall" and look through all the stacks.
- If you think something is running, try "btc".
- Can also try "ps <state>". See kdb task state string() for <state>.
- Can also try "sr w" to show blocked tasks.
- If you have a PID, you can use "btp" to backtrace a PID.
- In this case, "btc" works.

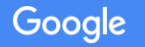

### Demo: Debugging a 2nd crash (3)

**[0]kdb> btc**

**... Stack traceback for pid 1478 Call trace: lkdtm\_SOFTLOCKUP+0x1c/0x24**

 **lkdtm\_do\_action+0x24/0x44**

 **direct\_entry+0x130/0x178**

 **full\_proxy\_write+0x60/0xb4**

 **\_\_vfs\_write+0x54/0x18c**

 **vfs\_write+0xcc/0x174**

 **ksys\_write+0x7c/0xe4**

 **\_\_arm64\_sys\_write+0x20/0x2c el0\_svc\_common+0x9c/0x14c**

 **el0\_svc\_compat\_handler+0x28/0x34**

 **el0\_svc\_compat+0x8/0x10**

**0xffffffc0e0acb040 1478 728 1 1 R 0xffffffc0e0acba30 bash**

#### Google

## Demo: "info thread" in kgdb (1)

- Tasks in Linux are represented as "threads" in kgdb.
- You can see a list of the mapping with "info thread".
- Can be used to point gdb at other tasks, either running or sleeping.

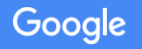

#### Demo: "info thread" in kgdb (2)

**(gdb) set pagination off**

```
(gdb) info thread
  Id Target Id Frame 
* 1 Thread 4294967294 (shadowCPU0) arch_kgdb_breakpoint () at 
                                      .../arch/arm64/include/asm/kgdb.h:21
   ...
  169 Thread 1478 (bash) cpu_relax () at .../arch/arm64/include/asm/processor.h:248
```

```
(gdb) thread 169
[Switching to thread 169 (Thread 1478)]
#0 cpu_relax () at .../arch/arm64/include/asm/processor.h:248
248 asm volatile("yield" ::: "memory");
```
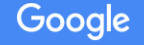

## Demo: kgdb falls on its face (1)

- kgdb (on arm64) can't trace past an exception handler because they're not tagged properly.
- Try the above (soft lockup) without manually breaking into the debugger--let the soft lockup handler detect it.
- Compare kdb (kernel back trace) with kgdb's backtrace.

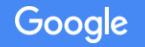

## Demo: kgdb falls on its face (2)

**(gdb) bt**

```
#0 arch_kgdb_breakpoint () at .../v4.19/arch/arm64/include/asm/kgdb.h:21
#1 kgdb_breakpoint () at .../v4.19/kernel/debug/debug_core.c:1135
...
#17 0xffffff8010081164 in handle_domain_irq (domain=0x1, hwirq=<optimized out>, 
regs=0xffffff80140ebb20)
     at .../v4.19/include/linux/irqdesc.h:174
```

```
#18 gic_handle_irq (regs=0xffffff80140ebb20) at .../v4.19/drivers/irqchip/irq-gic-v3.c:511
#19 0xffffff8010082cb8 in el1_irq () at .../v4.19/arch/arm64/kernel/entry.S:670
Backtrace stopped: previous frame identical to this frame (corrupt stack?)
```
Probably could be fixed with the proper CFI annotations. Patches welcome!

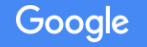

#### Demo: Breakpoints (1)

- In general kgdb is better for debugging crashes, but breakpoints do still work and you can still continue after you drop into the debugger.
- When I tested, I was sometimes unable to delete breakpoints (?).

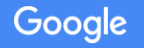

### Demo: Breakpoints (2)

**# echo g > /proc/sysrq-trigger**

**(gdb) br pci\_try\_reset\_function Breakpoint 1 at 0xffffff801044557c: file .../drivers/pci/pci.c, line 5003. (gdb) c Continuing.**

**# echo 1 > /sys/kernel/debug/mwifiex/mlan0/reset**

```
Thread 188 hit Breakpoint 1, pci_try_reset_function (dev=0xffffffc0ef4b2880)
    at .../drivers/pci/pci.c:5003
5003 {
(gdb)
```
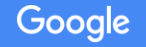

## Demo: modules - the manual way (1)

**(gdb) bt**

```
#0 pci_try_reset_function (dev=0xffffffc0ef4b2880) at .../drivers/pci/pci.c:5003
```
- **#1 0xffffff8008af6674 in ?? ()**
- **#2 0x00000000000001c8 in ?? ()**

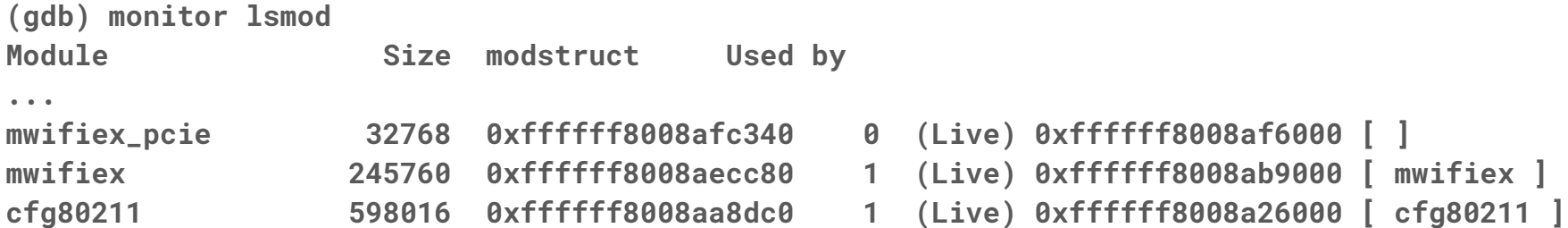

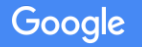

## Demo: modules - the manual way (2)

**(gdb) add-symbol-file .../wireless/marvell/mwifiex/mwifiex.ko.debug 0xffffff8008ab9000 (gdb) add-symbol-file .../wireless/marvell/mwifiex/mwifiex\_pcie.ko.debug 0xffffff8008af6000**

**(gdb) bt** 

- **#0 pci\_try\_reset\_function (dev=0xffffffc0ef4b2880) at .../drivers/pci/pci.c:50**
- **#1 0xffffff8008af6674 in mwifiex\_pcie\_card\_reset\_work (adapter=<optimized out>) at .../drivers/net/wireless/marvell/mwifiex/pcie.c:2807**
- **#2 mwifiex\_pcie\_work (work=<optimized out>)**
	- **at .../drivers/net/wireless/marvell/mwifiex/pcie.c:2820**
- **#3 0xffffff8010101b08 in process\_one\_work (worker=0xffffffc0ec2ded80,**

 **work=0xffffffc0e131cce8)**

 **at .../kernel/workqueue.c:2269**

**#4 0xffffff8010102038 in worker\_thread (\_\_worker=0xffffffc0ec2ded80)**

 **at .../kernel/workqueue.c:2415**

- **#5 0xffffff8010106bd8 in kthread (\_create=0xffffffc0da167780) at ...**
- **#6 0xffffff80100856ac in ret\_from\_fork () at .../arch/arm64/kernel/entry.S:116**

#### Demo: modules - lx-symbols

**(gdb) lx-symbols /build/kevin/usr/lib/debug loading vmlinux scanning for modules in /build/kevin/usr/lib/debug scanning for modules in /outside/home/dianders/b/tip/src/third\_party/kernel/v4.19 ...**

**loading @0xffffff8008af6000: .../marvell/mwifiex/mwifiex\_pcie.ko.debug loading @0xffffff8008ab9000: .../marvell/mwifiex/mwifiex.ko.debug**

NOTE: having this work with Chrome OS split debug (.ko.debug) requires a patch for now.

## Demo: can't stop unstoppable cpus (1)

- On most architectures (like arm64), kgdb stops CPUs by sending them an IPI.
- If a CPU is looping with interrupts disabled then you're out of luck.
- Maybe in the future more architectures will solve this (FIQ on arm64?)

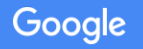

#### Demo: can't stop unstoppable cpus (2)

**# echo HARDLOCKUP > /sys/kernel/debug/provoke-crash/DIRECT [ 43.981017] lkdtm: Performing direct entry HARDLOCKUP <BREAK>g**

```
[ 45.672377] sysrq: DEBUG
```
**[ 46.698158] KGDB: Timed out waiting for secondary CPUs.**

```
Entering kdb (current=0xffffff801101a9c0, pid 0) on processor 0 due to Keyboard Entry
[0]kdb> btc
btc: cpu status: Currently on cpu 0
Available cpus: 0, 1-3(I), 4(D), 5(I)
...
WARNING: no task for cpu 4
...
```
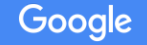

### Demo: tricks for optimized code (1)

- Set breakpoint at cros ec xfer high pri() and stop
- See that in frame 5 (cros ec console log work()) param is "<optimized out>"

```
Thread 184 hit Breakpoint 1, cros_ec_xfer_high_pri (ec_dev=0xffffffc0f1088900, 
     ec_msg=0xffffff8011cabd10, fn=0xffffff80106e59ec <do_cros_ec_pkt_xfer_spi>)
     at .../drivers/platform/chrome/cros_ec_spi.c:648
648 {
(gdb) bt
#0 cros_ec_xfer_high_pri (ec_dev=0xffffffc0f1088900, ec_msg=0xffffff8011cabd10, 
...
#5 0xffffff80106e7d1c in cros_ec_console_log_work (__work=<optimized out>)
     at .../drivers/platform/chrome/cros_ec_debugfs.c:76
```
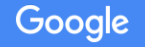

## Demo: tricks for optimized code (2)

• Look elsewhere, like 1 frame up!

```
(gdb) frame 6
```
- **#6 0xffffff8010101a98 in process\_one\_work (worker=0xffffffc0d9bd0080, work=0xffffffc0f16de588)**
	- **at /mnt/host/source/src/third\_party/kernel/v4.19/kernel/workqueue.c:2269**
- **2269 worker->current\_func(work);**

**(gdb) print work**

**\$1 = (struct work\_struct \*) 0xffffffc0f16de588**

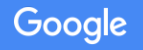

## Demo: tricks for optimized code (3)

• Sometimes have to work harder

```
#5 0xffffff80106e7d1c in cros_ec_console_log_work (__work=<optimized out>)
    at .../drivers/platform/chrome/cros_ec_debugfs.c:76
76 ret = cros_ec_cmd_xfer_status(ec->ec_dev, &snapshot_msg);
(gdb) list cros_ec_console_log_work
...
57 static void cros_ec_console_log_work(struct work_struct *__work)
58 {
59 struct cros_ec_debugfs *debug_info =
60 container_of(to_delayed_work(__work),
61 struct cros_ec_debugfs,
62 log_poll_work);
(gdb) print debug_info
$4 = <optimized out>
```
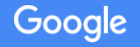

## Demo: tricks for optimized code (4)

**(gdb) print &((struct cros\_ec\_debugfs \*)0)->log\_poll\_work->work \$6 = (struct work\_struct \*) 0x88**

```
(gdb) frame 6
```
**#6 0xffffff8010101a98 in process\_one\_work (worker=0xffffffc0d9bd0080, work=0xffffffc0f16de588)**

```
 at /mnt/host/source/src/third_party/kernel/v4.19/kernel/workqueue.c:2269
```
**2269 worker->current\_func(work);**

```
(gdb) print *(struct cros_ec_debugfs *)((u64)work - 0x88)
$7 = {ec = 0xffffffc0ee496080, dir = 0xffffffc0ef2308a8, log_buffer = {
     buf = 0xffffffc0ee578080 "[1517.597 AP wants warm reset]\r\nRTC: 0x5d44b563 
(1564783971.00 s)\r\n[1517.597 chipset_reset(0)]\r\n[1517.607 ERR-GTH]\r\n[1518.760 event 
set 0x08000000]\r\nC0 st2\r\nfusb302_tcpm_select_rp_value: 62 vs 61, 19 "..., head = 579,
```
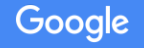

## Demo: tricks for optimized code (5)

- Sometimes might need to look at assembly
- ARM64 calling convention:
	- R0 R7 are parameters
	- R0 R18 aren't preserved across function calls
	- $\circ$  R19 R28 are preserved, so you can rely upon them when debugging

## Demo: tricks for optimized code (6)

- Recompile with less optimization
- Sometimes you can get by with a #pragma

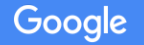

# **Wrapping Up**

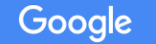

#### Conclusion + next steps

- Running with kdb / kgdb enabled as you're developing can be a real timesaver.
- Not everything always works perfectly, but there's still a lot there.
- It's not as hard as you thought to get setup.

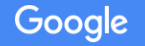